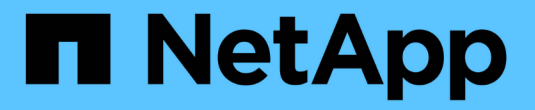

## 監控**StorageGRID** 功能 StorageGRID 11.5

NetApp April 11, 2024

This PDF was generated from https://docs.netapp.com/zh-tw/storagegrid-115/primer/tabs-for-nodespage.html on April 11, 2024. Always check docs.netapp.com for the latest.

# 目錄

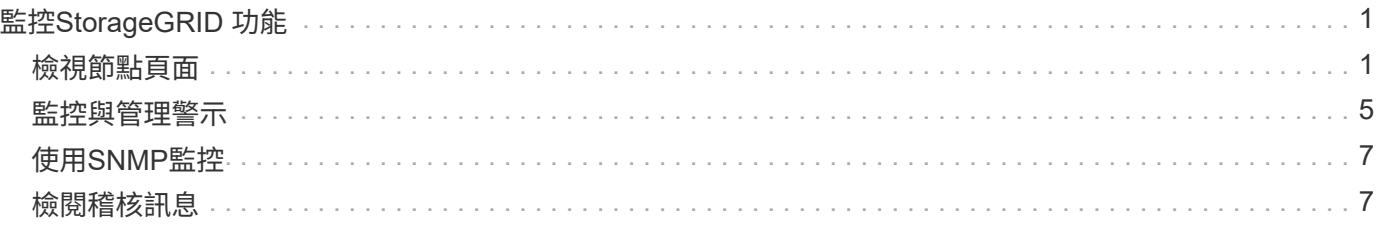

# <span id="page-2-0"></span>監控**StorageGRID** 功能

Grid Manager提供監控StorageGRID 您的整個作業系統日常活動的資訊、包括其健全狀 況。

- ["](#page-2-1)[檢視節點頁面](#page-2-1)["](#page-2-1)
- ["](#page-6-0)[監控與管理警示](#page-6-0)["](#page-6-0)
- ["](#page-8-0)[使用](#page-8-0)[SNMP](#page-8-0)[監控](#page-8-0)["](#page-8-0)
- ["](#page-8-1)[檢閱稽核訊息](#page-8-1)["](#page-8-1)

# <span id="page-2-1"></span>檢視節點頁面

如果您需要StorageGRID 的資訊比儀表板所提供的更詳細、可以使用節點頁面來檢視整個 網格、網格中的每個站台、以及站台中的每個節點的度量。

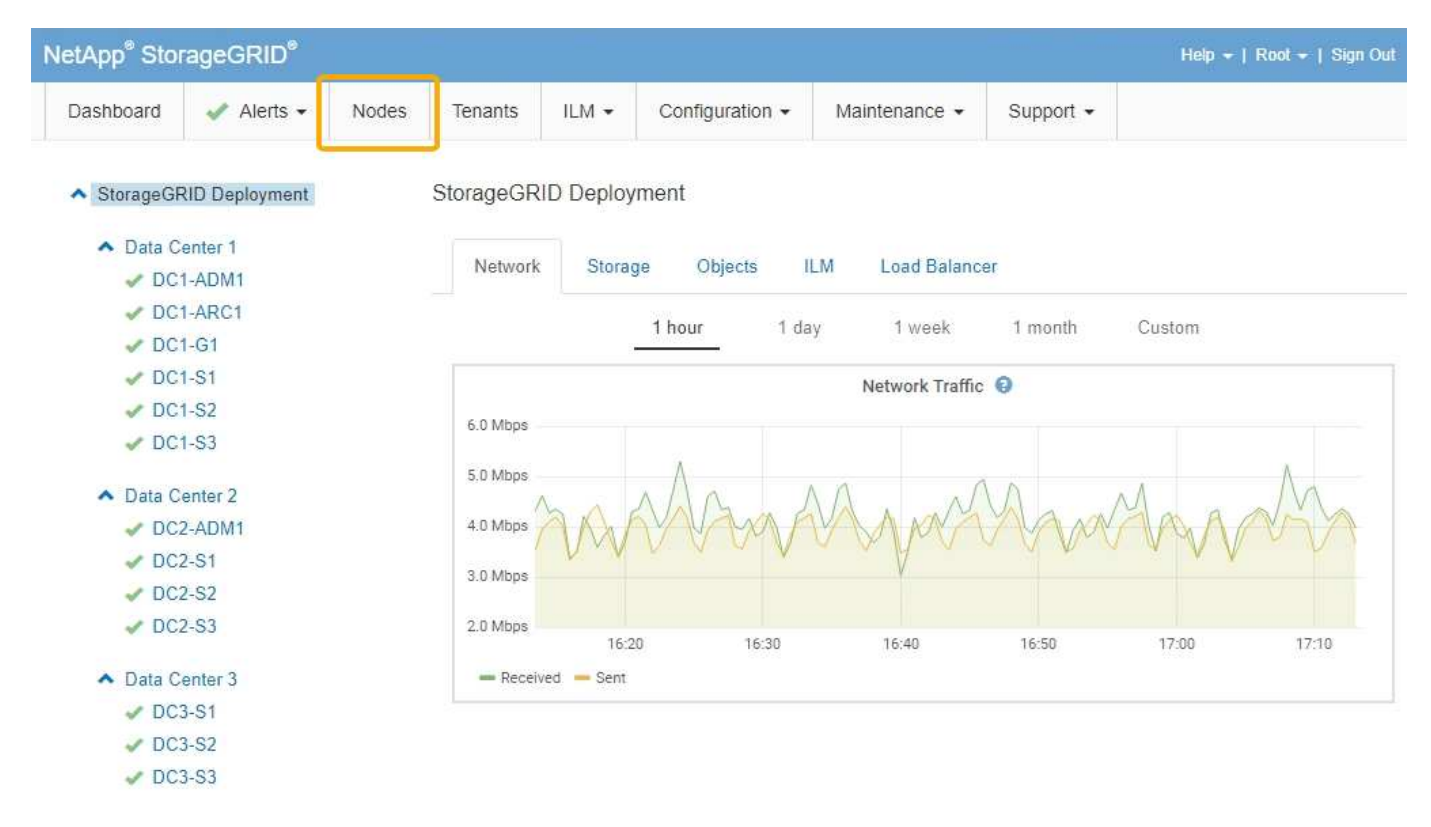

從左側的樹狀結構檢視中、您可以看到StorageGRID 整個系統中的所有站台和所有節點。每個節點的圖示會指 出節點是否已連線、或是否有任何作用中警示。

### 連線狀態圖示

如果節點與網格中斷連線、樹狀檢視會顯示藍色或灰色的連線狀態圖示、而非任何基礎警示的圖示。

• 未連線-未知 ��:節點由於不明原因而未連線至網格。例如、節點之間的網路連線中斷或電源中斷。也可能 會觸發\*無法與node\*通訊警示。其他警示也可能處於作用中狀態。這種情況需要立即注意。

在託管關機作業期間、節點可能會顯示為「未知」。在這些情況下、您可以忽略「未知」狀 態。

• 未連線**-**管理性關機 :由於預期原因、節點未連線至網格。例如、節點或節點上的服務已正常關機、節點 正在重新開機、或軟體正在升級。一個或多個警示也可能處於作用中狀態。

### 警示圖示

 $\left(\begin{array}{c} 1 \end{array}\right)$ 

如果節點已連線至網格、樹狀檢視會顯示下列其中一個圖示、視節點目前是否有任何警示而定。

- ・重大 ×:存在異常情況、導致StorageGRID 停止執行某個節點或服務的正常作業。您必須立即解決基礎問 題。如果問題仍未解決、可能會導致服務中斷和資料遺失。
- •重大 ●:存在影響當前操作或接近臨界警示臨界值的異常情況。您應調查重大警示並解決任何潛在問題、 確保異常狀況不會停止StorageGRID 執行任何節點或服務的正常運作。
- 次要 ▲ :系統正常運作、但存在異常狀況、如果系統持續運作、可能會影響系統的運作能力。您應該自行 監控並解決不清楚的次要警示、以確保它們不會造成更嚴重的問題。
- •正常 •:無警示處於作用中狀態、節點已連線至網格。

檢視系統、站台或節點的詳細資料

若要檢視可用資訊、請按一下左側的適當連結、如下所示:

- 選取網格名稱、即可查看整個StorageGRID 作業系統統計資料的彙總摘要。(螢幕快照顯示名 為StorageGRID 「思考部署」的系統。)
- 選取特定的資料中心站台、即可查看該站台所有節點統計資料的彙總摘要。
- 選取特定節點以檢視該節點的詳細資訊。

### 相關資訊

["](https://docs.netapp.com/zh-tw/storagegrid-115/monitor/index.html)[監控](https://docs.netapp.com/zh-tw/storagegrid-115/monitor/index.html)[安培;疑難排](https://docs.netapp.com/zh-tw/storagegrid-115/monitor/index.html)[解](https://docs.netapp.com/zh-tw/storagegrid-115/monitor/index.html)["](https://docs.netapp.com/zh-tw/storagegrid-115/monitor/index.html)

### 節點頁面的索引標籤

節點頁面頂端的索引標籤是根據您從左側樹狀結構中選取的項目而定。

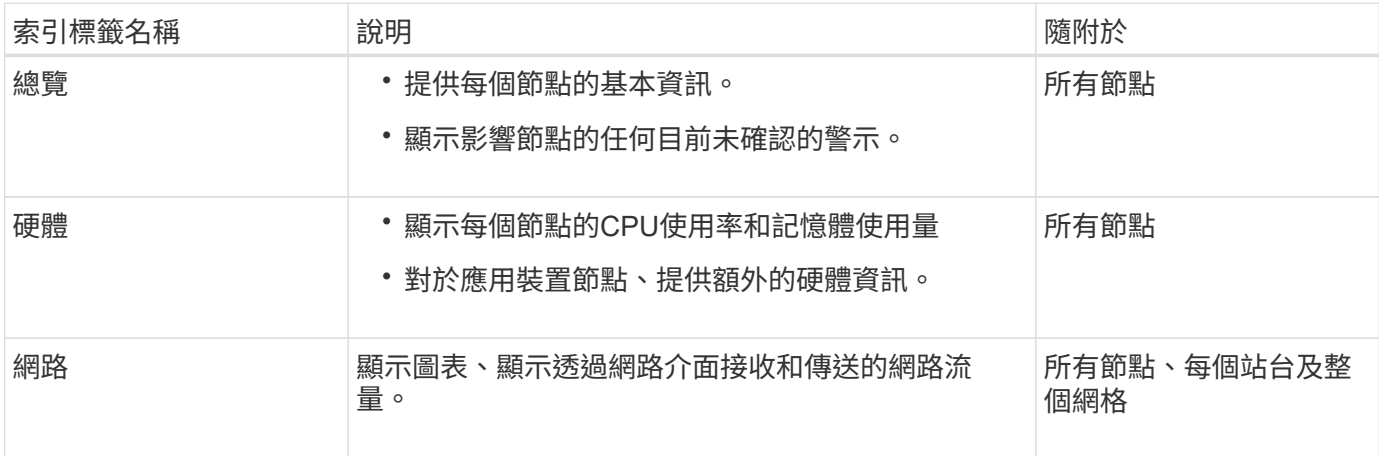

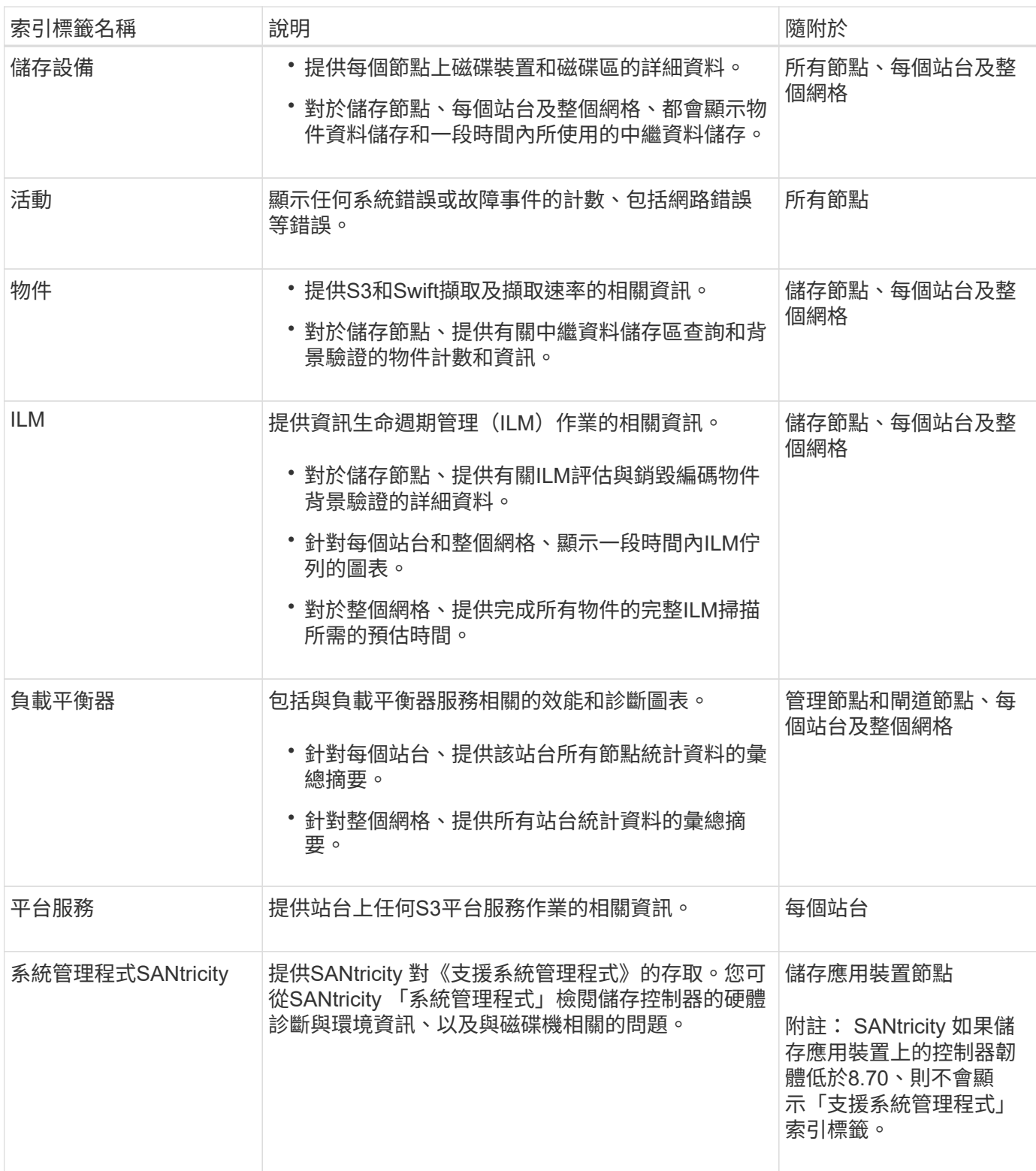

### **Prometheus**指標

管理節點上的Prometheus服務會從所有節點上的服務收集時間序列指標。

Prometheus收集的指標會在Grid Manager的許多地方使用:

• 節點頁面:節點頁面上可用索引標籤上的圖表使用Grafana視覺化工具來顯示Prometheus所收集的時間序列

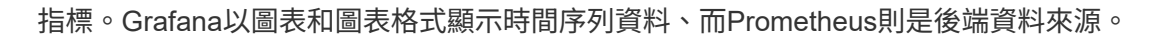

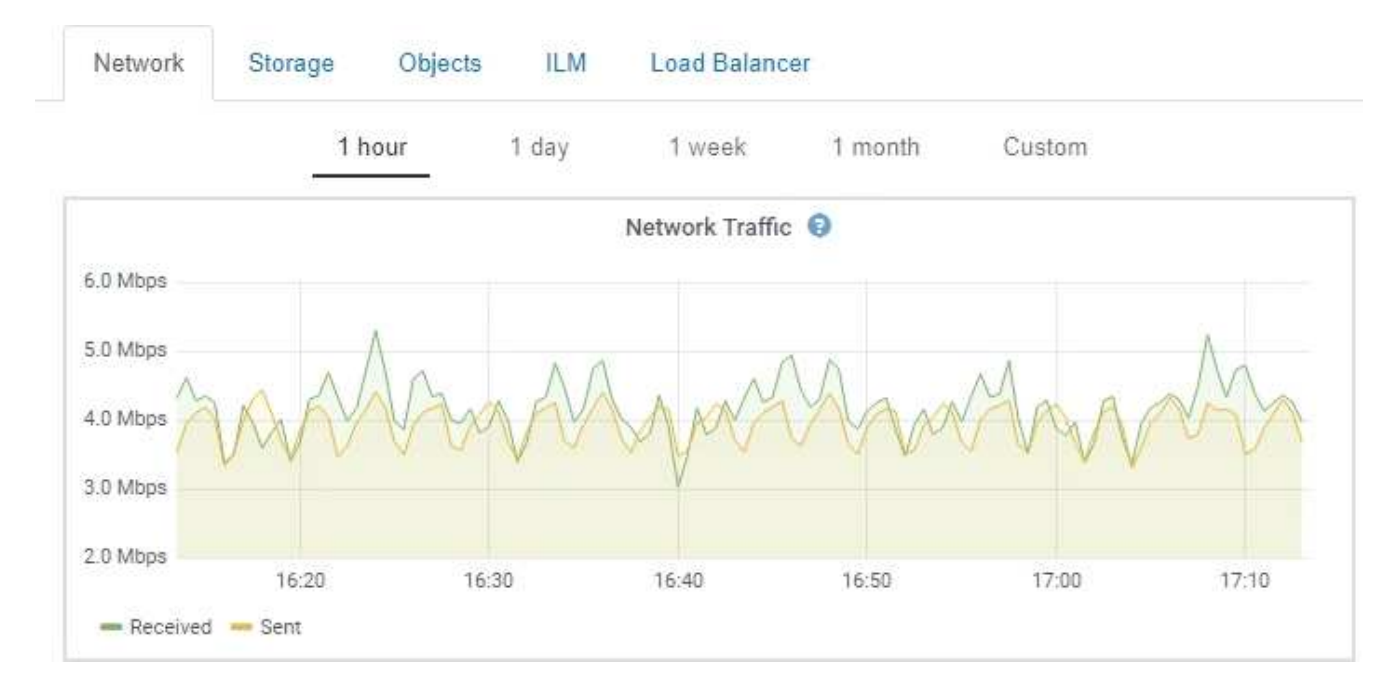

- 警示:當使用Prometheus度量的警示規則條件評估為真時、警示會在特定嚴重性層級觸發。
- \* Grid Management API\*:您可以在自訂警示規則中使用Prometheus指標、或搭配外部自動化工具來監 控StorageGRID 您的VMware系統。您可從Grid Management API(\* Help **>** API Documentation **>** Metrics \* )取得Prometheus指標的完整清單。雖然有超過一千種指標可供使用、但監控最關鍵StorageGRID 的功能 只需要相對較少的數量。

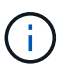

名稱中包含\_Private的指標僅供內部使用、StorageGRID 可能會在不另行通知的情況下於各 個版本之間變更。

• 「支援>\*工具\*>\*診斷\*」頁面和「支援>\*工具\*>\*指標\*」頁面:這些頁面主要供技術支援使用、提供許多使 用Prometheus指標值的工具和圖表。

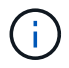

「指標」頁面中的某些功能和功能表項目會刻意無法運作、而且可能會有所變更。

相關資訊

["](#page-6-0)[監控與管理警示](#page-6-0)["](#page-6-0)

["](https://docs.netapp.com/zh-tw/storagegrid-115/primer/using-storagegrid-support-options.html)[使用](https://docs.netapp.com/zh-tw/storagegrid-115/primer/using-storagegrid-support-options.html)[StorageGRID](https://docs.netapp.com/zh-tw/storagegrid-115/primer/using-storagegrid-support-options.html) [支援](https://docs.netapp.com/zh-tw/storagegrid-115/primer/using-storagegrid-support-options.html)[選](https://docs.netapp.com/zh-tw/storagegrid-115/primer/using-storagegrid-support-options.html)[項](https://docs.netapp.com/zh-tw/storagegrid-115/primer/using-storagegrid-support-options.html)["](https://docs.netapp.com/zh-tw/storagegrid-115/primer/using-storagegrid-support-options.html)

["](https://docs.netapp.com/zh-tw/storagegrid-115/monitor/index.html)[監控](https://docs.netapp.com/zh-tw/storagegrid-115/monitor/index.html)[安培;疑難排](https://docs.netapp.com/zh-tw/storagegrid-115/monitor/index.html)[解](https://docs.netapp.com/zh-tw/storagegrid-115/monitor/index.html)["](https://docs.netapp.com/zh-tw/storagegrid-115/monitor/index.html)

### 屬性**StorageGRID**

屬性報告StorageGRID 許多功能的值和狀態。每個網格節點、每個站台及整個網格都有可 用的屬性值。

在Grid Manager中的許多地方使用了各種功能:StorageGRID

• 節點頁面:節點頁面上顯示的許多值都StorageGRID 是功能特性。(節點頁面上也會顯示Prometheus指

標。)

- 警示:當屬性達到定義的臨界值時、StorageGRID 會在特定嚴重性等級觸發各種警示(舊系統)。
- 網格拓撲樹狀結構:屬性值顯示在網格拓撲樹狀結構(支援>\*工具\*>\*網格拓撲\*)中。
- 事件:當特定屬性記錄節點的錯誤或故障狀況時、系統事件發生、包括網路錯誤等錯誤。

### 屬性值

屬性會以最佳方式回報、而且大致正確。屬性更新在某些情況下可能會遺失、例如服務當機或故障、以及網格節 點的重新建置。

此外、傳播延遲可能會拖慢屬性的報告速度。大部分屬性的更新值會以StorageGRID 固定的時間間隔傳送至更 新的版本。更新可能需要幾分鐘的時間才能在系統中顯示、而在稍微不同的時間、也可以報告兩個會同時變更多 個或少個屬性的屬性。

### 相關資訊

["](https://docs.netapp.com/zh-tw/storagegrid-115/monitor/index.html)[監控](https://docs.netapp.com/zh-tw/storagegrid-115/monitor/index.html)[安培;疑難排](https://docs.netapp.com/zh-tw/storagegrid-115/monitor/index.html)[解](https://docs.netapp.com/zh-tw/storagegrid-115/monitor/index.html)["](https://docs.netapp.com/zh-tw/storagegrid-115/monitor/index.html)

### <span id="page-6-0"></span>監控與管理警示

Current Alerts **N** Learn more

w the current alerte affecting your Storage CRID eveter

警示系統提供易於使用的介面、可偵測、評估及解決StorageGRID 在執行過程中可能發生 的問題。

警示系統是您監控StorageGRID 可能在您的作業系統中發生的任何問題的主要工具。

- 警示系統著重於系統中可採取行動的問題。系統會針對需要您立即注意的事件觸發警示、而不會針對可安全 忽略的事件觸發警示。
- 「目前警示」和「已解決的警示」頁面提供使用者易用的介面、可用來檢視目前和歷史問題。您可以依個別 警示和警示群組來排序清單。例如、您可能想要依節點/站台排序所有警示、以查看哪些警示會影響特定節 點。或者、您可能想要依觸發時間排序群組中的警示、以尋找特定警示的最新執行個體。
- 相同類型的多個警示會分成一封電子郵件、以減少通知數量。此外、在「目前警示」和「已解決的警示」頁 面上、會以群組形式顯示同類型的多個警示。您可以展開及收合警示群組、以顯示或隱藏個別警示。例如、 如果有多個節點報告\*無法與節點\*通訊警示、則只會傳送一封電子郵件、而且警示會在「目前警示」頁面上 顯示為群組。

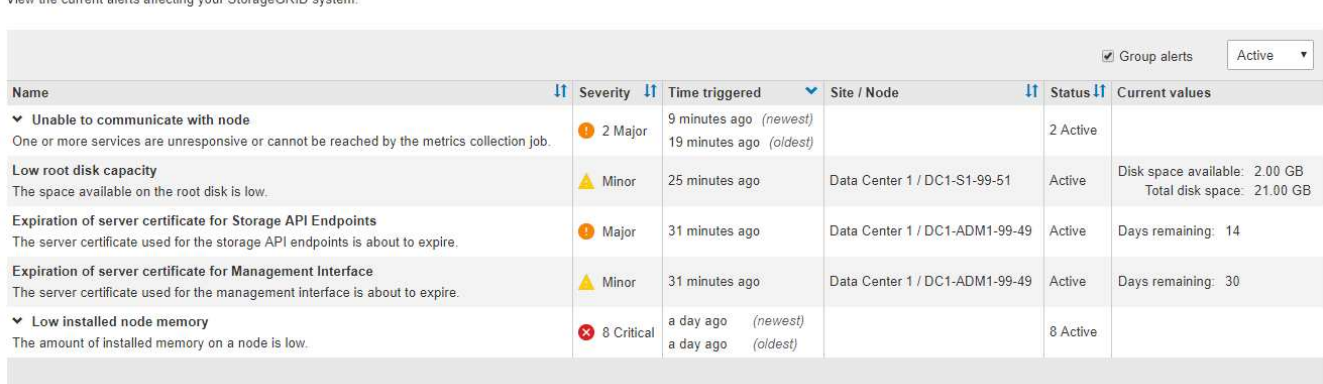

• 警示使用直覺式名稱和說明、協助您更快瞭解問題所在。警示通知包括受影響節點和站台的詳細資料、警示

### 嚴重性、觸發警示規則的時間、以及警示相關度量的目前值。

• 警示電子郵件通知和「目前警示」和「已解決警示」頁面上的警示清單、提供解決警示的建議行動。這些建 議的行動通常包括StorageGRID 直接連結至《介紹》文件、讓您更容易找到及存取更詳細的疑難排解程序。

### Low installed node memory

The amount of installed memory on a node is low.

#### **Recommended actions**

Increase the amount of RAM available to the virtual machine or Linux host. Check the threshold value for the major alert to determine the default minimum requirement for a StorageGRID node.

See the instructions for your platform:

- VMware installation
- Red Hat Enterprise Linux or CentOS installation
- Ubuntu or Debian installation

#### **Time triggered**

2019-07-15 17:07:41 MDT (2019-07-15 23:07:41 UTC)

**Status** 

Active (silence this alert C )

Site / Node Data Center 2 / DC2-S1-99-56

Severity **8** Critical

**Total RAM size** 8.38 GB

Condition View conditions | Edit rule C

 $Clos$ 

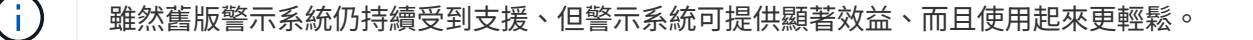

### 管理警示

所有StorageGRID 的功能使用者都能檢視警示。如果您具有「根存取」或「管理警示」權限、也可以管理警 示、如下所示:

- 如果您需要暫時隱藏一或多個嚴重性層級的警示通知、您可以輕鬆地將特定警示規則靜音一段指定的時間。 您可以將整個網格、單一站台或單一節點的警示規則設為靜音。
- 您可以視需要編輯預設警示規則。您可以完全停用警示規則、或變更其觸發條件和持續時間。
- 您可以建立自訂警示規則、以鎖定與您的情況相關的特定條件、並提供您自己建議的行動。若要定義自訂警 示的條件、您可以使用Grid Management API的Metrics區段提供的Prometheus度量來建立運算式。

例如、如果節點安裝的RAM數量少於24、000、000、000、000位元組(24 GB)、則會觸發警示。

node\_memory\_MemTotal < 24000000000

### 相關資訊

["](https://docs.netapp.com/zh-tw/storagegrid-115/monitor/index.html)[監控](https://docs.netapp.com/zh-tw/storagegrid-115/monitor/index.html)[安培;疑難排](https://docs.netapp.com/zh-tw/storagegrid-115/monitor/index.html)[解](https://docs.netapp.com/zh-tw/storagegrid-115/monitor/index.html)["](https://docs.netapp.com/zh-tw/storagegrid-115/monitor/index.html)

# <span id="page-8-0"></span>使用**SNMP**監控

如果您想StorageGRID 要使用簡單網路管理傳輸協定(SNMP)來監控效能、可以使 用Grid Manager來設定SNMP代理程式。

每StorageGRID 個支援節點都會執行SNMP代理程式或精靈、以提供管理資訊庫(mib)。此功能包含警示和警 示的表格和通知定義。StorageGRID每StorageGRID 個支援MIB-II物件的子集。

一開始、所有節點上的SNMP都會停用。當您設定SNMP代理程式時、所有StorageGRID 的Sing節點都會收到相 同的組態。

支援所有三種版本的SNMP傳輸協定的Sof SNMP代理程式。StorageGRID代理程式可針對查詢提供唯讀的MIB 存取、並可將兩種事件導向通知傳送至管理系統:

- \* Trap\*是SNMP代理程式傳送的通知、不需要管理系統確認。陷阱可讓管理系統知道StorageGRID 在某些情 況下發生、例如觸發警示。SNMP的所有三個版本均支援陷阱。
- \*通知\*類似於陷阱、但需要管理系統確認。如果SNMP代理程式在一定時間內未收到確認訊息、則會重新傳 送通知、直到收到確認訊息或達到最大重試值為止。在SNMPv2c和v3中支援通知。

在下列情況下會傳送陷阱和通知:

- 預設或自訂警示會在任何嚴重性層級觸發。若要隱藏警示的SNMP通知、您必須設定警示的靜音。警示通知 是由任何設定為偏好傳送者的管理節點所傳送。
- 某些警示(舊系統)會在指定的嚴重性等級或更高的等級觸發。

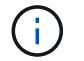

SNMP通知不會針對每個警示或每個警示嚴重性傳送。

相關資訊

["](https://docs.netapp.com/zh-tw/storagegrid-115/monitor/index.html)[監控](https://docs.netapp.com/zh-tw/storagegrid-115/monitor/index.html)[安培;疑難排](https://docs.netapp.com/zh-tw/storagegrid-115/monitor/index.html)[解](https://docs.netapp.com/zh-tw/storagegrid-115/monitor/index.html)["](https://docs.netapp.com/zh-tw/storagegrid-115/monitor/index.html)

# <span id="page-8-1"></span>檢閱稽核訊息

稽核訊息可協助您更深入瞭解StorageGRID 您的作業系統的詳細操作。您可以使用稽核記 錄來疑難排解問題、並評估效能。

在正常系統運作期間、所有StorageGRID 的支援服務都會產生稽核訊息、如下所示:

- 系統稽核訊息與稽核系統本身、網格節點狀態、全系統工作活動及服務備份作業有關。
- 物件儲存稽核訊息與StorageGRID 儲存及管理物件相關、包括物件儲存與擷取、網格節點對網格節點的傳輸 及驗證。
- 當S3或Swift用戶端應用程式要求建立、修改或擷取物件時、會記錄用戶端讀取和寫入稽核訊息。
- 管理稽核訊息會記錄使用者對管理API的要求。

每個管理節點都會將稽核訊息儲存在文字檔中。稽核共用區包含使用中檔案(稽核記錄)、以及前幾天的壓縮稽 核記錄。

若要輕鬆存取稽核記錄、您可以設定用戶端存取NFS和CIFS的稽核共用(已過時)。您也可以直接從管理節點 的命令列存取稽核記錄檔。

如需稽核記錄檔的詳細資料、稽核訊息的格式、稽核訊息的類型、以及可用來分析稽核訊息的工具、請參閱稽核 訊息的指示。若要瞭解如何設定稽核用戶端存取、請參閱《管理StorageGRID 》的指示。

相關資訊

["](https://docs.netapp.com/zh-tw/storagegrid-115/audit/index.html)[檢閱稽核](https://docs.netapp.com/zh-tw/storagegrid-115/audit/index.html)[記錄](https://docs.netapp.com/zh-tw/storagegrid-115/audit/index.html)["](https://docs.netapp.com/zh-tw/storagegrid-115/audit/index.html)

["](https://docs.netapp.com/zh-tw/storagegrid-115/admin/index.html)[管理](https://docs.netapp.com/zh-tw/storagegrid-115/admin/index.html)[StorageGRID"](https://docs.netapp.com/zh-tw/storagegrid-115/admin/index.html)

### 版權資訊

Copyright © 2024 NetApp, Inc. 版權所有。台灣印製。非經版權所有人事先書面同意,不得將本受版權保護文件 的任何部分以任何形式或任何方法(圖形、電子或機械)重製,包括影印、錄影、錄音或儲存至電子檢索系統 中。

由 NetApp 版權資料衍伸之軟體必須遵守下列授權和免責聲明:

此軟體以 NETAPP「原樣」提供,不含任何明示或暗示的擔保,包括但不限於有關適售性或特定目的適用性之 擔保,特此聲明。於任何情況下,就任何已造成或基於任何理論上責任之直接性、間接性、附隨性、特殊性、懲 罰性或衍生性損害(包括但不限於替代商品或服務之採購;使用、資料或利潤上的損失;或企業營運中斷),無 論是在使用此軟體時以任何方式所產生的契約、嚴格責任或侵權行為(包括疏忽或其他)等方面,NetApp 概不 負責,即使已被告知有前述損害存在之可能性亦然。

NetApp 保留隨時變更本文所述之任何產品的權利,恕不另行通知。NetApp 不承擔因使用本文所述之產品而產 生的責任或義務,除非明確經過 NetApp 書面同意。使用或購買此產品並不會在依據任何專利權、商標權或任何 其他 NetApp 智慧財產權的情況下轉讓授權。

本手冊所述之產品受到一項(含)以上的美國專利、國外專利或申請中專利所保障。

有限權利說明:政府機關的使用、複製或公開揭露須受 DFARS 252.227-7013(2014 年 2 月)和 FAR 52.227-19(2007 年 12 月)中的「技術資料權利 - 非商業項目」條款 (b)(3) 小段所述之限制。

此處所含屬於商業產品和 / 或商業服務(如 FAR 2.101 所定義)的資料均為 NetApp, Inc. 所有。根據本協議提 供的所有 NetApp 技術資料和電腦軟體皆屬於商業性質,並且完全由私人出資開發。 美國政府對於該資料具有 非專屬、非轉讓、非轉授權、全球性、有限且不可撤銷的使用權限,僅限於美國政府為傳輸此資料所訂合約所允 許之範圍,並基於履行該合約之目的方可使用。除非本文另有規定,否則未經 NetApp Inc. 事前書面許可,不得 逕行使用、揭露、重製、修改、履行或展示該資料。美國政府授予國防部之許可權利,僅適用於 DFARS 條款 252.227-7015(b) (2014年2月) 所述權利。

商標資訊

NETAPP、NETAPP 標誌及 <http://www.netapp.com/TM> 所列之標章均為 NetApp, Inc. 的商標。文中所涉及的所 有其他公司或產品名稱,均為其各自所有者的商標,不得侵犯。